"Read." or "Read it." or "Read that." *HAL reads the related story.* "Previous." *HAL reads the previous headline.* "Next." *HAL reads the next headline.* "Stop." *HAL stops reading headlines.*

When done, say "Close" or "Close *News*."

#### **To Hear Sports Scores.**

In each of the phrases below, the word(s) in brackets are to be substituted with the corresponding word(s) in the table below. If no *team* is specified, then all of the teams in the specified sport will be announced. If no *time* is specified, then all the games for the current day in the specified sport will be announced.

First say, "Open Sports." Then say one of the phrases below…

"What are the [*sport*] scores?" or "What were the [**sport**] scores?" … "What were the *baseball* scores?"

"What are [*time*] [*sport*] scores?" or "What were [*time*] [*sport*] scores?" … "What were *Thursday's basketball* scores?"

"What are the [*sport*] scores for [*time*]?" or "What were the [*sport*] scores for [*time*]?" … "What are the *football* scores for *today*?"

"What is the [*sport*] [*info*] for (the) [team]?" or "What was the [*sport*] [*info*] for (the) [team]?" … "What was the *baseball score* for the Baltimore Orioles?"

"What is [*time*] [*sport*] [*info*] for (the) [team]?" or "What was [*time*] [*sport*] [*info*] for (the) [team]?" … "What is *today's football schedule* for Detroit Lions?"

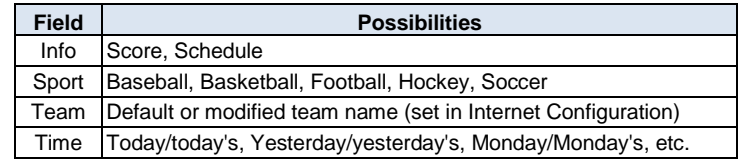

When done, say "Close" or "Close Sports."

#### **To Hear The Latest Stock Quotes.**

First say, "Open Portfolio." Then say…

one of the phrases below to hear the information for a specific stock.

"What is [*stock name*] at?"

... "What is *Intel* at?"

"What is the price of [**stock name**]?" ... "What is the price of **Amazon**?"

or one of the phrases below to hear the information for all of the stocks configured in the *Internet Configuration* screen.

"What is my portfolio at?" or "What are my stocks at?"

or

"What are my mutual funds at?" or "What are my investments at?"

When done, say "Close" or "Close Portfolio."

## **To Hear The TV Listings.**

First say, "Open TV Listings." Then say…

"What is on [*channel*]?"

… "What is on **NBC**?" *HAL reads the program currently airing.* "What is on [**channel**] at [*time*]?"

"What is on at [time]?" … "What is on at *8p.m.*?" *HAL reads schedule of "favorite" channels.*

When done, say "Close" or "Close TV Listings."

#### **To Ask For The Weather Forecast.**

"What is the weather forecast for **today**?" "What is the weather forecast for **tomorrow**?" "What is the weather forecast for [**day of the week**]?" ... "What is the weather forecast for **Monday**?"

# **DEVICE CONTROL**

#### **To Control A Device.**

"[**Device name**]" is the name given to the device when it was created (see *Automating Your Home* in the Online Help Guide). The article "the" is optional in all of the following phrases.

"Turn on the [*device name*]." or "Turn the [**device name**] on."

- ... "Turn on the *living room light*."
- ... "Turn the *living room light* on."

"Switch on the [*device name*]." or "Switch the [*device name*] on."

"Turn off the [*device name*]." or "Turn the [*device name*] off." "Shut off the [*device name*]." or "Shut the [*device name*] off."

"Dim the [*device name*] (*to*) [percent]."

- ... "Dim the *den light* 40 percent."
- ... "Dim the *bedroom light to* 40 percent."

"Reset [*device name*]." *Resets a dimmed light to 100% luminance.* ... "Reset *den light*."

"Close the [*device name*]." or "Open the [*device name*]."

#### "Lock the [*device name*]." or "Unlock the [*device name*]."

#### • Time Limits

Time limits can be set for most of the syntax listed above by adding a duration phrase. The time limit can't exceed one day and can't be applied to groups (see below) or to "dim" commands.

… "Turn the *basement lights* on for two hours."

… "Open the *garage door* for ten minutes."

… "Unlock the *front door* for thirty seconds."

## Groups

Use the syntax below to control devices assigned to the same group. The syntax *must* include the word "all". Groups cannot be dimmed and cannot have time limits. Go to the *Automating Your Home* section of the Online Help Guide for information on assigning devices to groups.

... "Turn on all **downstairs lights**." ... "Shut all **outside lights** off."

## **To Schedule A Device.**

- NOTE: You cannot verbally schedule DIM or group (ALL) actions, but you can manually schedule them (see the Online Help Guide for information).
- Event to Occur Within Seconds, Minutes, or Hours The phrase must begin with the word "in" and must be stated in seconds, minutes, or hours.
	- … "In *fifteen seconds* turn off the **den lamp**."
- … "In *five minutes* close the *garage door*."
- … "In *one hour* turn on the *yard sprinklers* for two hours."
- Event to Occur on a Specific Day

The scheduling phrase *must* begin with "at", "on", "today", or "tomorrow". "Today" is optional for events scheduled to occur on the current day, but a specific time of day must be indicated.

#### First say, "Open Schedule."

- … "At *11:30pm* switch the *bathroom light* on."
- … "On *June 14 at 8pm* turn the *den lights* on for two hours."
- … "On Friday at 9am unlock the *front door* for thirty minutes."
- … "*Today at 5pm* open the *garage door*."
- … "*Tomorrow at ten in the morning* close the *kitchen blinds*."

## When done, say, "Close" or "Close Schedule."

#### Event to Occur on One or More Days of This Week

One or more days may be scheduled at the same time, but a specific time of day must be indicated. "On" is optional.

First say, "Open Schedule."

- … "On Monday at 11:30pm switch bathroom light on."
- … "Tuesday and Friday at 8pm turn the den lights on for one hour."
- … "Friday, Saturday, Sunday at 9am unlock the front door."
- … "On Wednesday at 10am close the kitchen blinds."

## When done, say, "Close" or "Close Schedule."

• Event to Occur Repeatedly

The scheduling phrase *must* begin with one of these phrases: "every day", "every [day or days of the week]", "every other day", "weekdays", or "weekends."

First say, "Open Schedule."

- … "Every day at 10am turn on the plant light for one hour."
- … "Every Monday and Friday at 9am lock the back door."
- … "Every other day at 1pm close the kitchen blinds."
- … "Weekdays at ten in the evening lock the front door."

When done, say "Close" or "Close Schedule."

## **To Control A Thermostat.**

"[Location]" is the first part of the device's name that was assigned when the device was created. If no location is specified, then the system will respond with information from the thermostat(s) on Zone 1.

- "What is (the) (*location*) temperature?"
	- ... "What is the temperature?"
	- ... "What is the *upstairs* temperature?"

"What is (the) (*location*) thermostat (mode)\* setting?"

- ... "What is the *living room* thermostat cooling setting?"
- ... "What is the thermostat heating setting?"
- ... "What is the thermostat setting?"

Use the syntax below to change the temperature setting for a specific mode\*.

- "Set (*location*) thermostat (mode) to [*number*] degrees."
- or "Set (*location*) temperature (mode) to [*number*] degrees."
	- ... "Set thermostat to *seventy* degrees."
	- ... "Set thermostat cooling to *seventy*-*two* degrees." ... "Set *first floor* temperature heating to *sixty*-*eight* degrees."

"Turn (*location*) thermostat (mode) up [*number*] degrees."

- or
- "Turn (*location*) thermostat (mode) down [*number*] degrees."
	- ... "Turn thermostat up *five* degrees."
	- ... "Turn thermostat cooling up *two* degrees."
	- ... "Turn *first floor* thermostat heating down *seven* degrees."
- "Raise (location) thermostat (mode) [*number*] degrees."
- or
	- "Raise (*location*) temperature (mode) [*number*] degrees."
		- ... "Raise thermostat *two* degrees."
		- ... "Raise *upstairs* temperature *three* degrees."
		- ... "Raise *master bedroom* thermostat heating *four* degrees."
- "Lower (*location*) thermostat (mode) [*number*] degrees."
- or
	- "Lower (*location*) temperature (mode) [*number*] degrees."
		- ... "Lower thermostat *three* degrees."
		- ... "Lower *upstairs* temperature *five* degrees."
		- ... "Lower *master bedroom* thermostat heating *two* degrees."

# **VOICE MAIL FEATURE**

# **To Hear Voice Mail Messages.**

First say, "Open Messaging." Then say one of these phrases (additional phrases are listed in the Online Help Guide)…

• For New Messages

"Play (*my*) (new) messages."

- … "Are there any new messages?"
- … "Play messages."
- … "Play *my* messages."
- … "Play *my* new messages."

"Play (*the*) messages in the [*mailbox name*] mailbox."

… "Play *the* messages in the *Main* mailbox."

# • For Saved Messages

"Play (*my*) saved messages."

"Play (*the*) saved messages in the [*mailbox name*] mailbox." … "Play *the* saved messages in the *Main* mailbox."

# "What are the saved messages in (*the*) [*mailbox name*] mailbox?"

After playing a message, HAL will pause to give you a chance to decide what to do with the message. If using a microphone, say "Options" to hear the list of options. If using a telephone, press the star (\*) key to hear the list.

When done, say "Close" or "Close Messaging."

# **To Enable/Disable The Answering Machine.**

First say, "Open Messaging." Then say one of these phrases ("the" is optional)…

"Enable the answering machine." "Turn on the answering machine." "Disable the answering machine."

"Turn off the answering machine."

When done, say "Close" or "Close Messaging."

## **To Leave A Message For A Specific Caller.**

This feature requires the Caller ID option on the phone line and there must be a Directory entry for the specified caller (see the Online Help Guide). HAL will ask you to record a message. "Home" will be the location if none is specified.

"Leave a message for [*name*] (*at home/work/business/cell*)."

- … "Leave a message for *John*."
- … "Leave a message for *Tom Miller at work*."

Clear message for [*name*]." or "Erase message for [*name*]."

When done, say "Close" or "Close Directory."

# **DIRECTORY/TELEPHONE**

# **To Call Someone.**

If no location is specified, then HAL will dial the home number for that person.

First say, "Open Directory." Then say…

"Call [*name*] (*at home/work/business/cell*)." … "Call *Jane Smith*." … "Call *Michael Jones at cell*."

When done, say "Close" or "Close Directory."

# **To Ask For A Phone Number Or Address.**

Possible locations are "*home*", "*work*", "*business*", "*cell*", "*fax*", and "*pager*".

First say, "Open Directory." Then say…

"What is the [*location*] (phone) number for [*name*]?" … "What is the *fax* number for *John Grant*?" … "What is the *home* phone number for *Mike Jones*?"

"What is the address for [*name*]?"

When done, say "Close" or "Close Directory."

# **THINGS TO REMEMBER WHEN TALKING TO HAL**

Talk in a natural voice, as if talking to another person in the room:

- **Don't talk too fast or too slow**
- **Don't pause unnaturally or too long between words**
- **Don't speak in extremes, such as shouting or mumbling**
- **Don't over-emphasize words**

HAL will try to understand anything it hears once the system has entered listening mode, which is indicated by moving sound waves next to the ear icon in the Windows® system tray. If you're interacting with HAL [through a microphone](file:///C:/Users/Tim/Documents/My%20Dropbox/HAL/Admin/User%20Documents/Microphones/Using_microphones.htm) and HAL has a problem understanding a command or question, then the system will say, "Please repeat" or you system may be configured to play just a sound such as a click. Wait a couple of seconds and give the command or ask the question again. Compose your thoughts before you begin speaking and use appropriate sentence construction explained in this document.

Certain commands or questions can only be issued or asked from within sub-context modes. These modes are ones that start with an "Open" command, such as "Open Portfolio." Once in a sub-context mode, the system will assume all commands issued or questions asked are to affect just that area of the program. For example if you issued the command "Open Sports", you will not be able to control Devices or other areas of the system until you have exited (closed) sports. While you are in Sports only phrases related to sports will be recognized by the system. If the system is unable to understand several commands in a row, you may hear the system say "Sports is Open" to remind you that you have opened a specific area.

© 1995-2015 Home Automated Living, Inc. All rights reserved. *rev. 1/30/15*

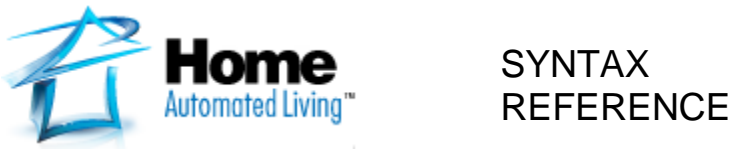

This quick reference sheet is merely a small subset of the commands available and is not intended to replace the Online Help Guide or the Operating Manual. Updates of HAL may include new or modified syntax that isn't reflected in this quick reference guide. Review the Online Help Guide after each software update for changes to the syntax and other areas of the program. Phrases in (parentheses) are optional. However all other text and any phrase in [brackets] is required. Brackets are used to denote required variable phrases.

## **Getting Hal's Attention.**

Before any commands can be issued to HAL, the user must first get its attention. See the Online Help Guide for the various methods that can be used to get HAL's attention. For now, left-click on HAL's ear icon in the Windows® system tray. HAL will say "Yes?" and moving sound waves will appear next to the ear, indicating that HAL is listening. Use a microphone connected to the computer to try the syntax in this reference guide. When done talking to HAL, click on the ear icon again to take HAL out of listening mode (the sound waves next to the ear icon will disappear).

**To Ask For The Time.**

"What time is it?"

# **To Ask For The Date.**

"What is today's date?"

# **To Ask For The Sunrise Or Sunset.**

"When is sunrise?" "When is *tomorrow's* sunrise?" "When is the sunrise for *Monday*?"

"When is sunset?" "When is *today's* sunset?" "When is the sunset for *Sunday*?"

# **INTERNET FEATURES**

# **To Hear E-Mail Messages.**

First say, "Open Messaging." Then say one of these phrases…

"What are my E-mail messages?" or "What are the E-mail messages?" "Read my E-mail messages." or "Read the E-mail messages."

After reading a message, HAL will pause to give you a chance to decide what to do with the message. If using a microphone, say "Options" to hear the list of options. If using a telephone, press the star (\*) key to hear the list.

When done, say "Close" or "Close Messaging."

# **To Hear The Top News Stories.**

First say, "Open News." Then say one of these phrases…

"Read the news." or "Read news." "Read headlines." "What is in the news?"

HAL will pause after it reads each headline to give you time to issue an additional command. If none is given, then HAL will read the next news headline.